# **Peugeot e-208 und Ladegedöns**

Sicherheitskritische Daten auf <https://passbolt.netzwissen.de>

## **Auto**

## **Wallbox openWB**

- openWB custom
- <http://192.168.172.39>

# **PSACC**

- [https://github.com/flobz/psa\\_car\\_controller](https://github.com/flobz/psa_car_controller)
- <http://192.168.72.40:8080>

#### III. Use the dashboard

- You can add the -r argument to record the position of the vehicle and retrieve this information in a dashboard.

- You will be able to visualize your trips, your consumption and some statistics:

- You have to add an api key from <https://home.openweathermap.org/>in your config file, to be able to see your consumption vs exterior temperature. - You have to add an api key from <https://co2signal.com/>to have your C02 emission by KM (in France the key isn't needed). ### IV. Charge price calculation The dashboard can give you the price by kilometer and price by kw that you pay. You just have to set the price in the config file.

After a successful launch of the app, a config.ini file will be created. In this file you can set the price you pay for electricity in the following format "0.15".

If you have a special price during the night you can set "night price", "night hour start" and "night hour end". Hours need to be in the following format "23h12"?

You can modify a price manually in the dashboard. It can be useful if you use public charge point.

Start application

```
/usr/bin/python3 /opt/psacc/server.py -f config.json -c charge_config1.json
-r
-m t.rother@netzwissen.de -P Pp7RLxRM -l 192.168.72.40 -p 8080
```
#### **Get the car state**

[http://localhost:5000/get\\_vehicleinfo/YOURVIN](#page--1-0)

#### **Get the car state from cache to avoid to use psa api too much**

[http://localhost:5000/get\\_vehicleinfo/YOURVIN?from\\_cache=1](#page--1-0)

#### **Stop charge**

[http://localhost:5000/charge\\_now/YOURVIN/0](#page--1-0)

#### **Set hour to stop the charge to 6am**

[http://localhost:5000/charge\\_control?vin=yourvin&hour=6&minute=0](#page--1-0)

#### **Change car charge threshold to 80 percent**

[http://localhost:5000/charge\\_control?vin=YOURVIN&percentage=80](#page--1-0)

**See the dashboard (only if record is enabled)**

[http://localhost:5000](#page--1-0)

**Refresh car state (ask car to send its state):**

[http://localhost:5000/wakeup/YOURVIN](#page--1-0)

#### **Start/Stop preconditioning**

[http://localhost:5000/preconditioning/YOURVIN/1](#page--1-0) or 0

### **EVCC**

- <https://github.com/andig/evcc/>
- <http://192.168.72.40:7070>

/opt/evcc/evcc --log error

### **PSA connected car API**

<https://developer.groupe-psa.com>

## **Mercedes ME API**

<https://developer.mercedes-benz.com/products>

From:

Permanent link: **<https://wiki.netzwissen.de/doku.php?id=peugeot&rev=1621785855>**

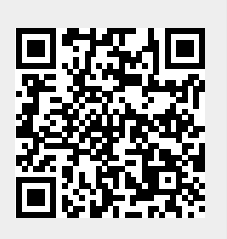

Last update: **05/03/2024 - 10:52**